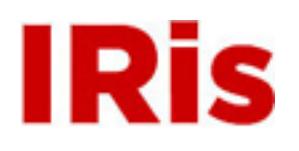

**Northeastern University**

[Honors Junior/Senior Projects](http://iris.lib.neu.edu/honors_projects) **[Honors Program](http://iris.lib.neu.edu/honors)** 

May 04, 2006

# Application of wireless MEMS based sensors to structural analysis

Peter D. Nardini *Northeastern University*

Recommended Citation

Nardini, Peter D., "Application of wireless MEMS based sensors to structural analysis" (2006). *Honors Junior/Senior Projects.* Paper 5. <http://hdl.handle.net/2047/d10006345>

This work is available open access, hosted by Northeastern University.

# Application of Wireless MEMS Based Sensors to Structural Analysis

Peter Nardini and Keaton Botelho

Department of Civil and Environmental Engineering Northeastern University

Professor Mehrdad Sasani

April 2006

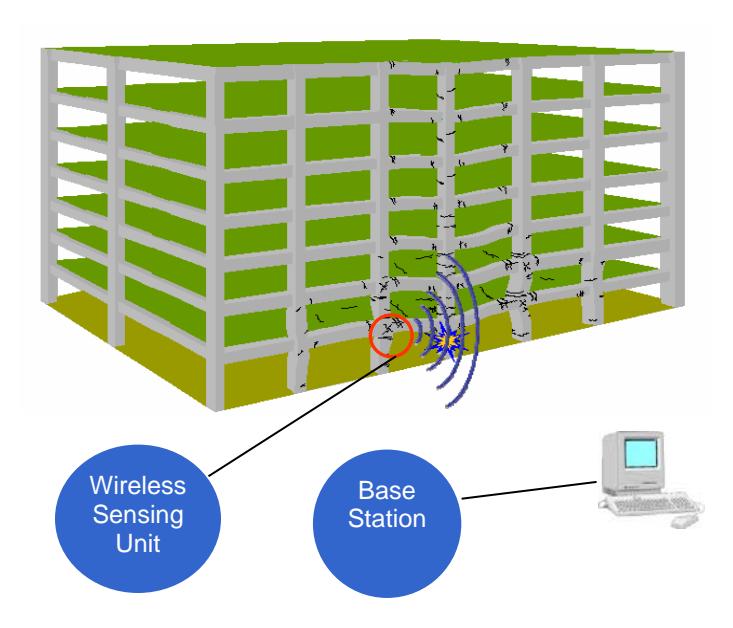

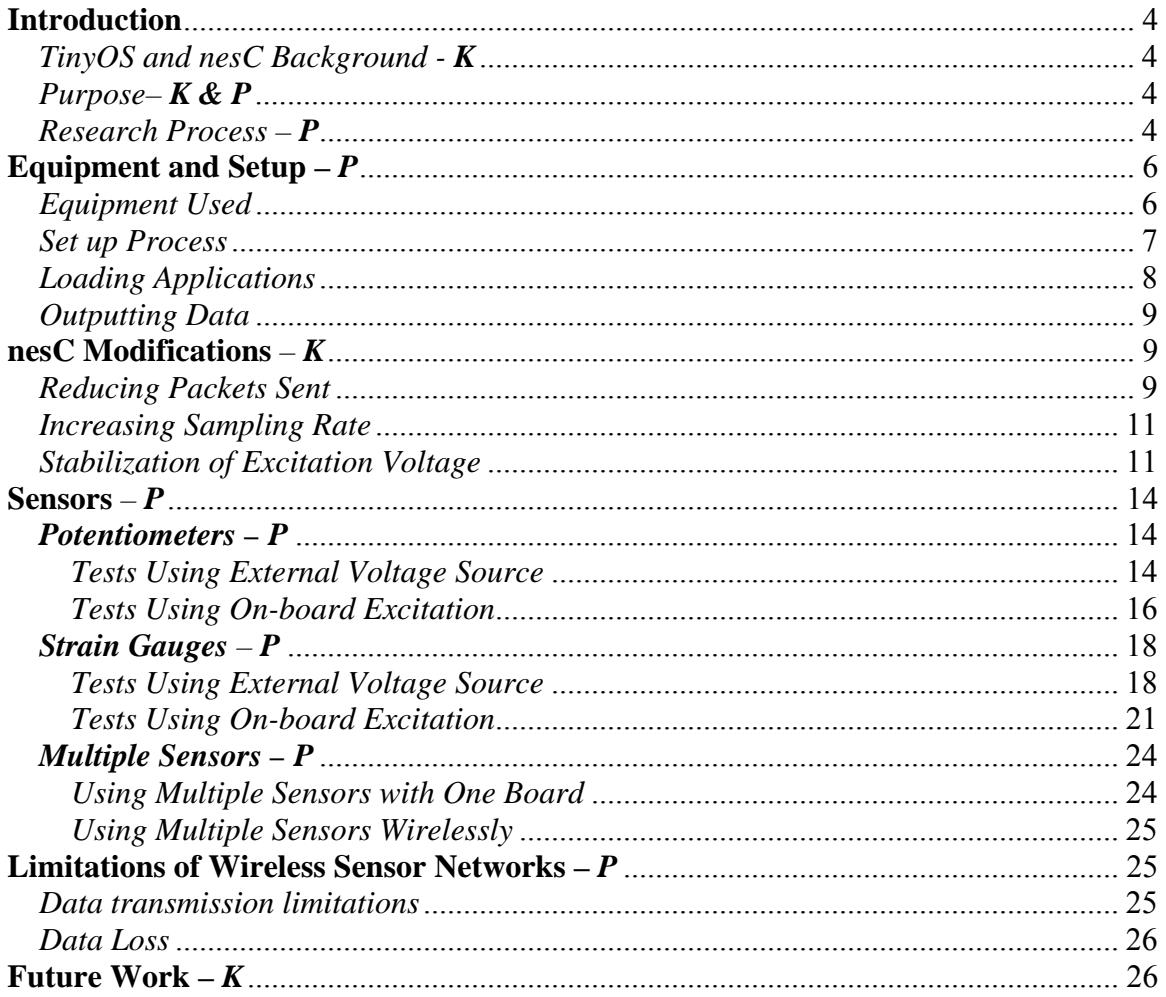

## **Table of Contents**

## **List of Figures**

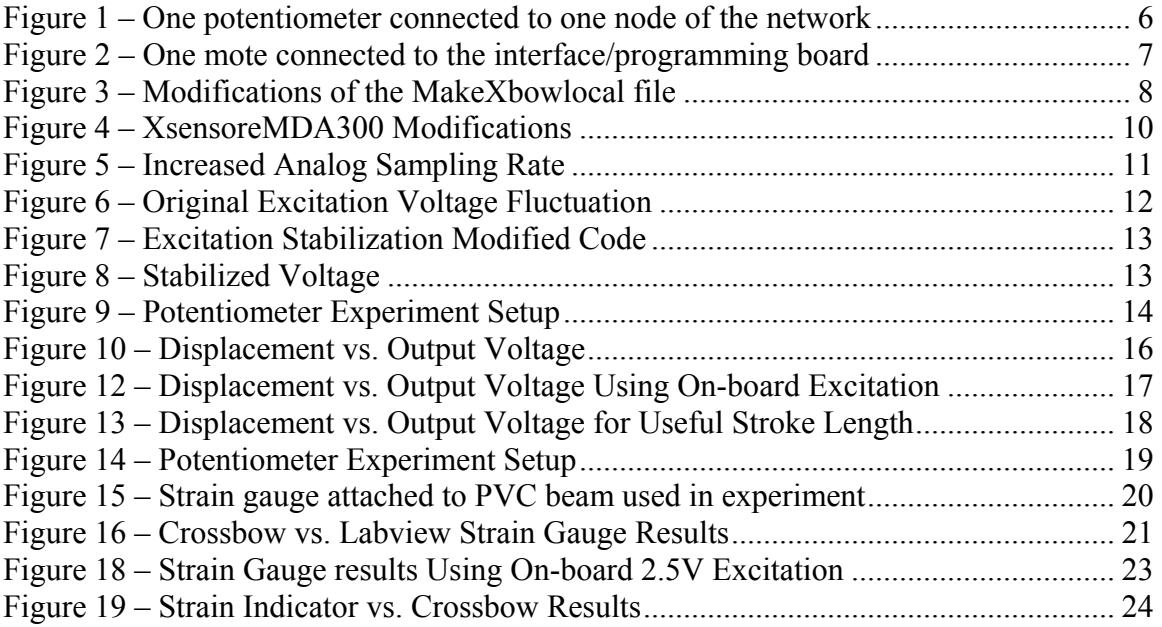

#### <span id="page-4-0"></span>**Introduction**

#### *TinyOS and nesC Background - K*

Micro-Electro-Mechanical Systems (MEMS), or smart sensors, are being implemented for use in structural health monitoring. MEMS are ideal for structural health monitoring for many reasons. First, mass production of MEMS and microprocessors has reduced their cost to a fraction of a dollar, and with increasing popularity, eventually fractions of a cent [1]. Second, all smart sensors to date are wireless [1]. They transmit data over radio frequency (RF) communications at low radiated power to avoid heavy costs associated with certifying the sensor with the FCC [1]. Finally, software for smart sensors is designed explicitly for networked application and facilitates implementing multiple sensors to achieve reliable data.

To facilitate the use of networked sensors, smart sensors use an open source operating system tailored for network embedded systems called TinyOS. TinyOS has a component-base architecture, which allows different operating system services to be separated into different components where unused services can be excluded from applications [2]. This is ideal for the smart sensors which run on very limited resources such as memory and RAM. TinyOS is also event driven which is ideal for data collection in structural health monitoring [2]. For example, data will not be collected unless an event occurs, such as the deformation of a column. Event driven monitoring increases the battery life of the smart sensors, which usually run on two AA batteries, allowing the smart sensor to last for as long as a year without battery replacement.

To accommodate programming for TinyOS, a modification of the C programming language called nesC was created. NesC was designed specifically for network embedded systems and can incorporate potentially thousands of smart sensors which can execute concurrent, reactive programs that operate with severe memory and power constraints [2].

The implementation of networked smart sensors along with nesC and TinyOS can lead to new breakthroughs in structural health monitoring. The use of many low cost, wireless smart sensors along with the event driven TinyOS operating system will facilitate structural health monitoring in the future. Using a large network of wireless sensors will provide more comprehensive data and allow engineers to better understand structural failures.

#### *Purpose– K & P*

The purpose of this research was to explore the possibility of using strain gauges and potentiometers in conjunction with MEMS based wireless communication devices to monitor structural health. A system of wireless MEMS based sensors could potentially replace a system of wired sensors and significantly reduce the cost of large scale sensor deployments. This research explores the ability of the MEMS based communication devices from Crossbow to work with strain gauges and potentiometers. An overview of the limitations of the equipment was also provided.

*Research Process – P* 

The research that was conducted included various tasks. A general breakdown of how the researched progressed is provided below to show the various steps that will be discussed. Each of these items will be discussed in detail throughout the paper.

The research progressed as follows:

- 1. Researched various MEMS based wireless sensing networks
- 2. Chose CrossBow equipment based on cost and available information
- 3. Became familiar with CrossBow equipment specifications and capabilities
- 4. Set up individual motes and configure for wireless communication
- 5. Learned to compile and load applications onto the mote
- 6. Explored applications provided by CrossBow to see what is available
- 7. Ran test applications to confirm wireless communication
- 8. Learned to output data
- 9. Learned basics of nesC in order to modify applications
- 10. Tried to improve applications to gain faster data transmission
- 11. Ran tests using single potentiometer
- 12. Ran tests using single strain gauge
- 13. Ran tests using multiple sensors

Each of the items listed above will be discussed in a section of the following paper.

## <span id="page-6-0"></span>**Equipment and Setup –** *P*

## *Equipment Used*

Our wireless sensor network consisted of 1 MIB510 PC interface/ programming board, 2 MDA300 data acquisition boards, and 3 MPR400 processor/radio modules. Photographs of all the equipment are shown in Figures 1 and 2 below.

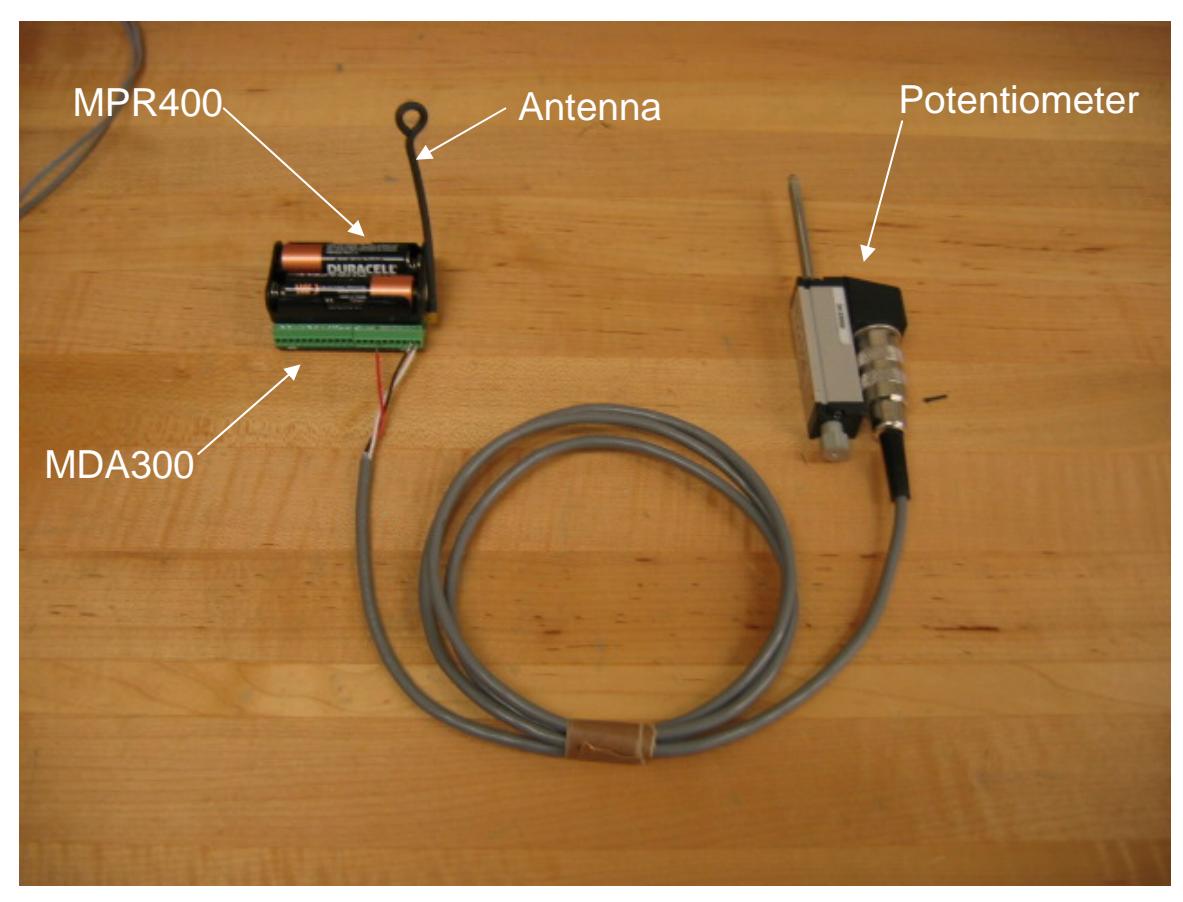

**Figure 1 – One potentiometer connected to one node of the network** 

<span id="page-7-0"></span>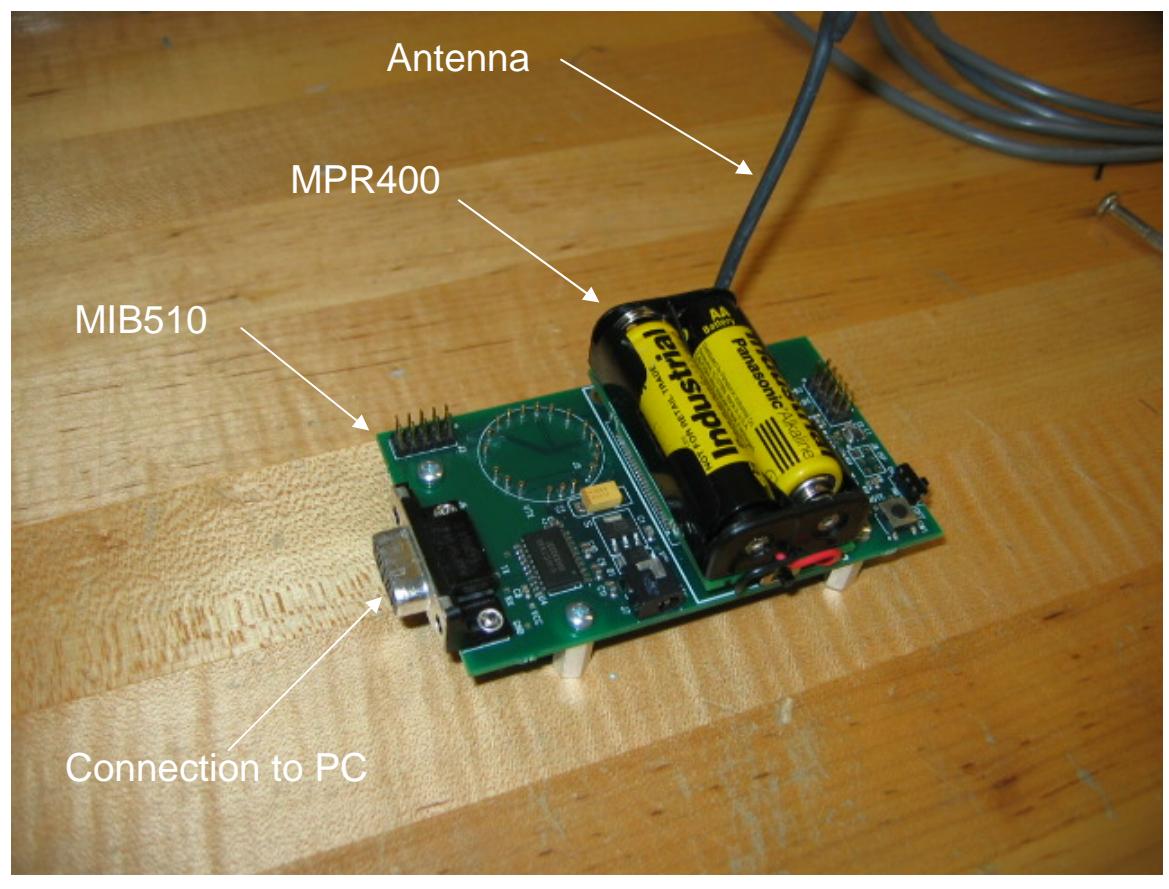

**Figure 2 – One mote connected to the interface/programming board** 

The MIB510 was connected to the serial port of the computer using a straight through DB9 to RS232 cable. One mote was connected directly to the MIB510 by a 52 pin expansion connector as shown in Figure 2. There were two other nodes in the network each of which consisted of one MPR400 connected to one MDA300 as shown in Figure 1. Data measured by the strain gauges and potentiometers was wirelessly transmitted from the satellite nodes back to the base node.

## *Set up Process*

The nodes in a network have to be assigned individual ID numbers and also a Group ID number so that each node can be identified in the network. The node ID is used to identify a mote whenever an application is being installed. It is important to label each of the motes with a node ID number so that numbers do not accidentally get changed or duplicated. The node ID was set using the following command in a Cygwin shell while the mote was attached to the MIB510 and an application was installed, "make mica2 install,(node ID) mib510,com3". This command will be further discussed in the following sections, but the number used in place of (node ID) must be the number assigned as that mote's node ID. The base node in the network must been given a node

<span id="page-8-0"></span>ID of 0 and this mote must always be used as the base node. The two satellite nodes used for this research were given node IDs of 1 and 2.

The Group ID was assigned by changing the default value in the MakeXbowlocal file. The section of the file that needed to be modified is shown in Figure 1 below.

```
########################################################################## 
DEFAULT_PROGRAM=mib510 
#DEFAULT_PROGRAM=eprb 
MIB510 = COM1#EPRB=10.1.1.238 
########################################################################## 
# set Mote group id 
# - default mote group 
########################################################################## 
DEFAULT_LOCAL_GROUP=125
```
#### **Figure 3 – Modifications of the MakeXbowlocal file**

Figure 3 shows the default configuration of the system. The highlighted values needed to be modified based on the specific application. The settings were modified to assign all the nodes in the network a Group ID of 100. This change was made only to show that it was possible to change the Group ID. This feature could be used in the future to better organize the network when a large number of nodes are used. Assigning Group IDs allows multiple groups of nodes to transmit data over the same frequency. When a packet of data is sent over the network, its source is determined by the specific Group ID and node ID.

The second modification made to the MakeXbowlocal file was to change the communication port that the MIB510 was attached to. Instead of using COM1 for communication COM3 was used. This modification must be made to let the system know where the information will be coming from. If the user is unsure of what communication port is being used, check the device manager on the computer being used.

The radio frequency must also be set for the network. The frequency is set by selecting the desired frequency for the mote (916, 422, 315 MHz) and entering it in the CC1000Const.h file. The mote being used for this research was 900 MHz so the frequency was set to 915 998 for radio communication. The strength of the signal is also set in the MakeXbowlocal file.

The motes do not come with any applications installed on them. The next section discusses how to compile and install applications and how to verify communication within the network.

## *Loading Applications*

Applications must be compiled and installed onto each mote in the network before they can be used. The installation process is as follows:

- <span id="page-9-0"></span>1. Connect the MIB510 board to the PC
- 2. Attach the MPR400 to be programmed to the MIB510 board
- 3. In a Cygwin shell, change to the directory of the application to be loaded by entering, "cd /opt/tinyos-1.x/contrib/xbow/apps/(application name)"
- 4. Compile and install application to the mote by entering, "make mica2 install,(node ID) mib510,com3".
- 5. Install the application on each of the motes.

To test that an application could be loaded successfully, the program Blink from the Xbow files was loaded to the motes. The application causes the red LED on the mote to blink at 1Hz. The application was successfully loaded onto all three motes and the expected response was obtained. The success of this simple application verified that applications could be loaded onto the motes and that all the motes were working properly.

The process of loading applications can be simplified by the use of aliases. Aliases can be created in the profile.h file and entered in the Cygwin shell in place of longer strings of commands. An alias was created called "mib510" to replace the command "MIB510=/dev/ttyS2". Using aliases can significantly decrease the length of commands that must be entered into the Cygwin window. Once it can be determined what commands will be used most often, more aliases can be created.

## *Outputting Data*

The data that was collected by the sensors was output using the Xlisten program. The Xlisten program can print data to the screen so it can be analyzed immediately or save data to file so that it can be analyzed at a later date. The output contains sensor readings in a simple format. The output file can be post-processed and modified to a comma delimited file so that it can be easily imported into a spreadsheet program.

## **nesC Modifications** *– K*

## *Reducing Packets Sent*

The purpose of changing the code in the XsensorMDA300 application was to reduce the number of packets sent by the mote and to increase the number of the readings sent from the analog channels of the sensors. Packet 1 contains the readings from the analog channels on the MDA300. These analog channels 10-13 are the channels that the potentiometers and strain gauges will be wired to. The other packets contain data from the digital channels and environmental data, such as temperature, humidity, and battery voltage. The sensor health and digital channel information was not relevant for the purpose of this experiment so the code was modified to only send packet 1. The modifications to the code are shown highlighted in the sample code from the XsensorMDA300 file shown below in Figure 4.

#### <span id="page-10-0"></span>Original Code

```
atomic { 
      for (i=1; \frac{i}{-4}; i++) {
             if (sending_packet) 
                 // avoid posting uart_send-Task while one is in process 
                break; 
             next_packet = pkt_send_order[0]; 
            pkt send order[0] = pkt send order[1];
             pkt_send_order[1] = pkt_send_order[2]; 
             pkt_send_order[2] = pkt_send_order[3]; 
            pkt_send_order[3] = next_packet;
             if (msg_status[next_packet] == pkt_full[next_packet]) { 
               msg_status[next_packet] = 0; 
              packet\_ready = 1 << next\_packet - 1;
               post send_uart_msg(); 
               break; 
 }
Modified Code
 atomic { 
      for (i=1; i=1; i++) {
             if (sending_packet) 
                 // avoid posting uart_send-Task while one is in process 
               break; 
             next_packet = pkt_send_order[1]; 
            pkt_send_order[1] = next_packet;
            if (msq_status[next_packet] == pkt_full[next_packet]) {
               msg_status[next_packet] = 0; 
              packet_ready |= 1 << (next_packet - 1);
               post send_uart_msg(); 
               break; 
 }
```
#### **Figure 4 – XsensoreMDA300 Modifications**

The modification of the code was a simple modification of the loop in the XsensorMDA300 file that sends the packets of data collected by the MDA300. The simple modification allows for other packets to be added in the future if necessary, such as temperature, voltage, and humidity with a simple modification of the current code. It is possible that the modified loop as written may not be the most efficient way to loop only a single packet, but it shows that it is possible to send only specific packets.

The modification simply starts the loop at packet  $i=1$ , which is defined earlier on in the XsensorMDA300 program, and runs the loop for  $i \le 1$ . This just loops sending packet 1

<span id="page-11-0"></span>for the entire length of running the program. The original code has the loop running for  $i \leq 4$ , which runs the loops through all 4 packets.

Eliminating the unnecessary packets allows packet 1, which contains the analog sensor readings, to be sent more frequently. The modified code sends packet 1 every transmission rather than every fourth transmission as in the original code. This increases the frequency of analog data transmission by a factor of 4. Since a faster data transmission rate provides more comprehensive results, any unnecessary data should be eliminated.

#### *Increasing Sampling Rate*

One important aspect of using wireless sensors in structural health monitoring is achieving a high sampling rate. The importance of a high sampling rate is to be able to record as much data as possible during the short duration of an event, such as an earthquake or terrorist attack, occur. At a low sampling rate there will not be enough information recorded to capture the response of the structure to the disaster. The goal for this experiment was to try to achieve data collection rates on the order of 100 Hz. Unfortunantly, a maximum rate of only 4 Hz was achieved. This is not sufficient for structural health monitoring. However, research for different wireless sensor boards and more advanced software applications could lead to achieving a sampling rate suitable for structural health monitoring. The modifications made to our XsensorMDA300 application are shown below in Figure 5.

#### Original Code

#define ANALOG\_SAMPLING\_TIME 90<br>#define DIGITAL SAMPLING TIME 100 #define DIGITAL SAMPLING TIME #define MISC SAMPLING TIME 110

## Modified Code

#define ANALOG SAMPLING TIME 1 #define DIGITAL\_SAMPLING\_TIME 2500 #define MISC\_SAMPLING\_TIME 2500

#### **Figure 5 – Increased Analog Sampling Rate**

Essentially we decreased the sampling time for the digital and miscellaneous sampling, since they were not in use, and increase our analog sampling to 1. The analog sampling time of 1 was the highest sampling rate that could be achieved as decimal values would not work in the program.

#### *Stabilization of Excitation Voltage*

<span id="page-12-0"></span>Stabilization of the excitation voltage was required to send a consistent voltage of 2.5V from the internal power supply of the MDA300 to the strain gauges and potentiometers. This was determined by connecting the 2.5V excitation of the MDA300 directly to one of the channels and reading the output. Figure 6 below shows the output before the excitation was stabilized.

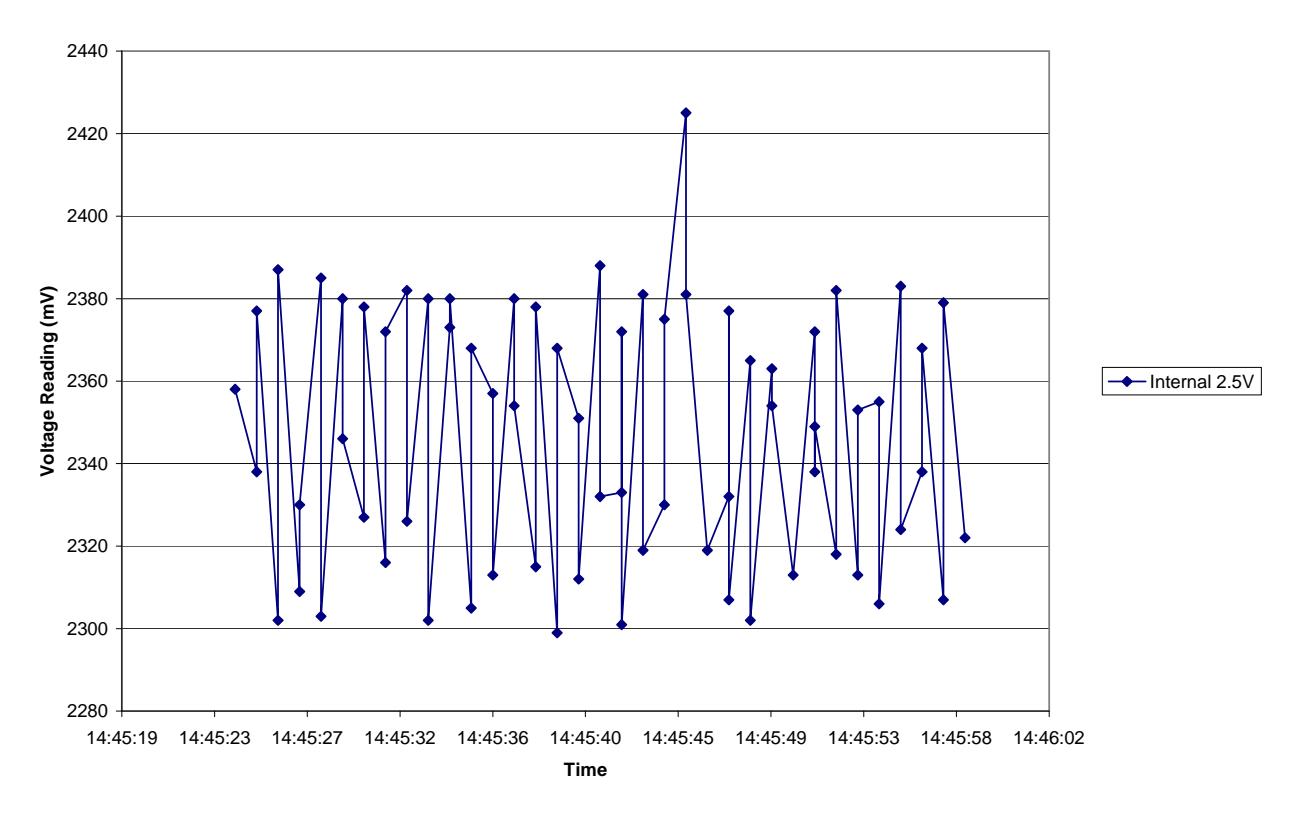

#### **Excitation Readings Using "Sampler\_Default" in XSensorMDA300M**

**Figure 6 – Original Excitation Voltage Fluctuation** 

The figure above shows the excitation voltage fluctuating between approximately 2300mV and 2430mV but never reaching or maintaining a constant 2500mV. The way the voltage was stabilized was by adding the line, EXCITATION\_25, in each of the analog sampling codes being used. These changes are shown in Figure 7 below in the highlighted sections of the code used to initiate the sampling for analog sampling channels 11 in packet 1 being sent.

#### Original Code

 record[10] = call Sample.getSample(10,ANALOG,ANALOG\_SAMPLING\_TIME,AVERAGE\_FOUR | EXCITATION\_25);  $record[11] = cal1$ Sample.getSample(11,ANALOG,ANALOG\_SAMPLING\_TIME,SAMPLER\_DEFAULT);

```
record[12] = callSample.getSample(12,ANALOG,ANALOG SAMPLING TIME, SAMPLER DEFAULT);
```
## Modified Code

```
 record[10] = call Sample.getSample(10,ANALOG,ANALOG_SAMPLING_TIME,AVERAGE_FOUR 
| EXCITATION_25); 
           record[11] = cal1Sample.getSample(11,ANALOG,ANALOG_SAMPLING_TIME,EXCITATION_25);
           record[12] = callSample.getSample(12,ANALOG,ANALOG SAMPLING TIME, EXCITATION 25);
```
**Figure 7 – Excitation Stabilization Modified Code** 

 All channels being used will be modified exactly like analog channel 11 shown above. This modification allows the internal power of the MDA300 to provide a constant 2.5v to the sensors being used. When the 2.5V excitation from the MDA300 was connected to a channel after the modification of the code, the output changed as shown in Figure 8 below.

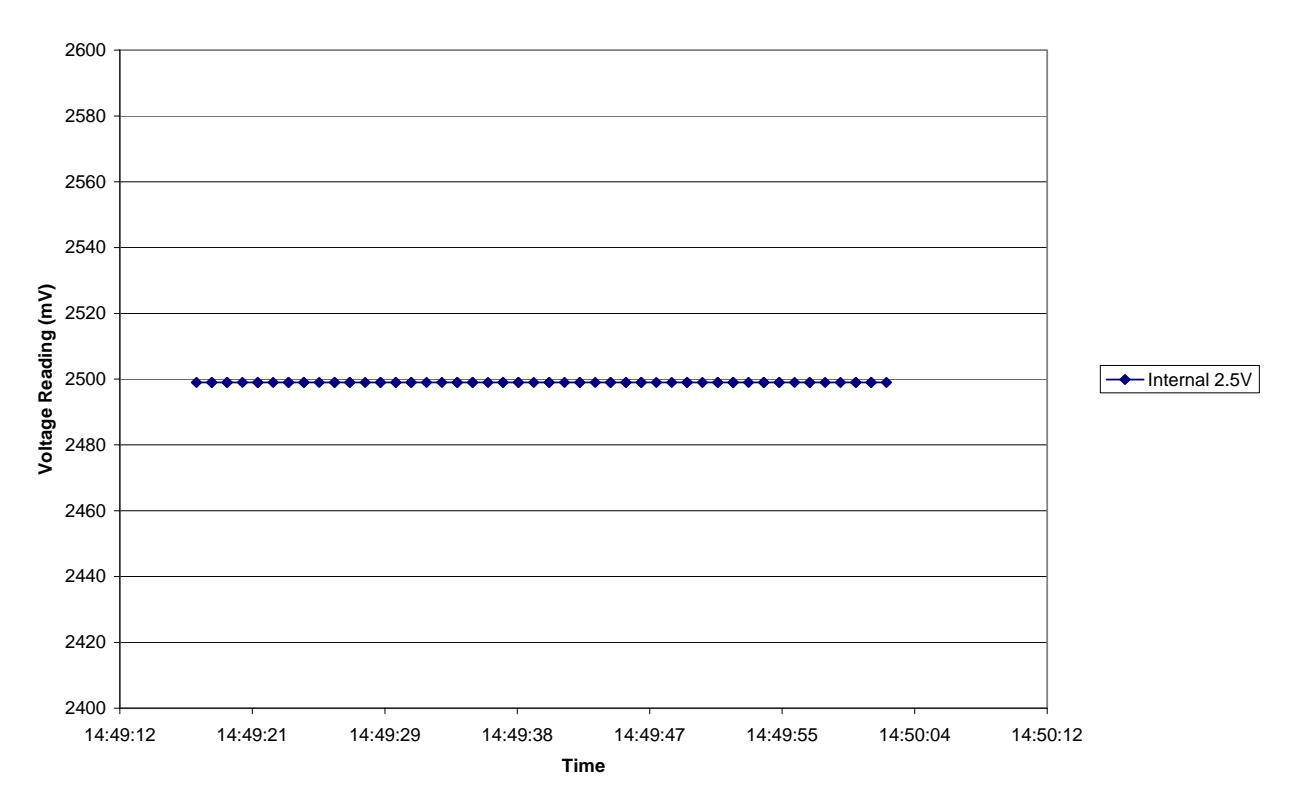

#### **Excitation Readings Using "Excitation\_25" in XSensorMDA300M**

**Figure 8 – Stabilized Voltage** 

<span id="page-14-0"></span>The modification of the code caused the 2.5V excitation of the MDA300 to output a constant 2500mV as shown above.

After these experiments were run to prove that the equipment was working properly and that communication among the motes had been established, the focus turned to using different sensors with the wireless network.

## **Sensors** *– P*

## *Potentiometers – P*

## *Tests Using External Voltage Source*

The initial test to verify the potentiometer results from the CrossBow system involved placing an aluminum block between two stationary potentiometers and sliding it back and forth. The setup of the experiment is shown in Figure 9 belo

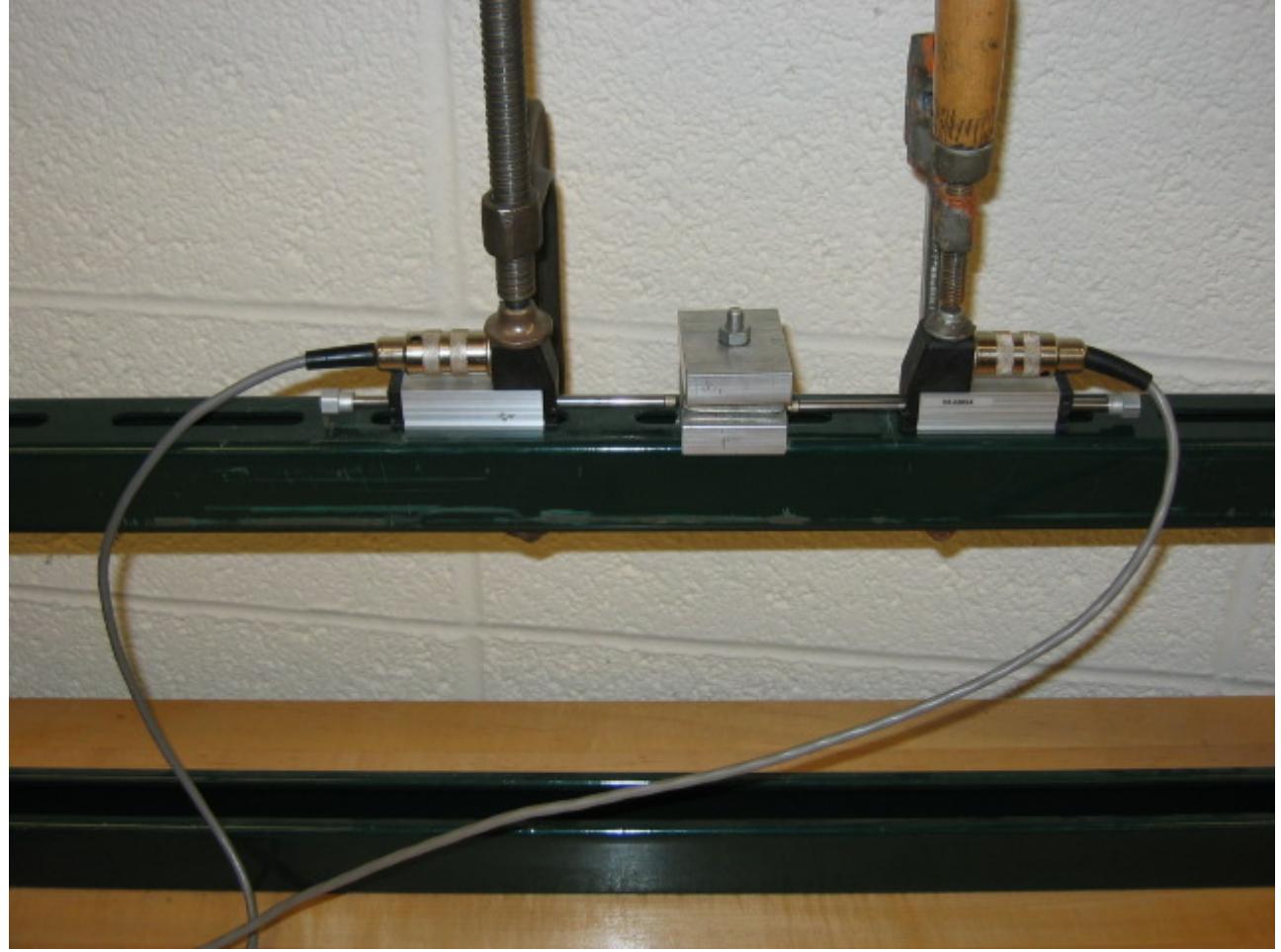

**Figure 9 – Potentiometer Experiment Setup** 

The readings on the two potentiometers were expected to be equal in magnitude but opposite in sign. One of the potentiometers was attached to the CrossBow equipment and the other was attached to standard Labview equipment. This simple experiment allowed the results from the two data acquisition systems to be easily compared. For the first set of tests an external power source was used rather than the excitation provided on the MDA300. The purpose of using the external power source was to reduce the possibility of errors by using a constant and reliable power source.

The test was run using different voltages from the power supply. The test results seemed to indicate that higher voltages produced large errors. The errors were larger at higher voltages because either the equipments could not work at the higher voltages or the error was always present and was amplified by higher voltage input. The highest voltage that we got consistent results for was 0.75V. Since the lowest excitation provided on the MDA300 is 2.5V it did not seem possible that the equipment would not work with a voltage input between 0.75 and 2.5V.

In order to further explore the cause of the errors in the potentiometer readings a second experiment was performed. Although the exact relationship between the displacement of the potentiometer and the output voltage was not known, the relationship between the two should be linear. The second experiment used the same setup as the first to determine the relationship between the displacement of the potentiometer and the output voltage of the MDA300. The output voltage recorded by the MDA300 was plotted every 1/8in over the 1 3/16in stroke of the potentiometer. Figure 10 shows how the output voltage varies with displacement for input voltages ranging from 0.3 to 2.5V.

<span id="page-16-0"></span>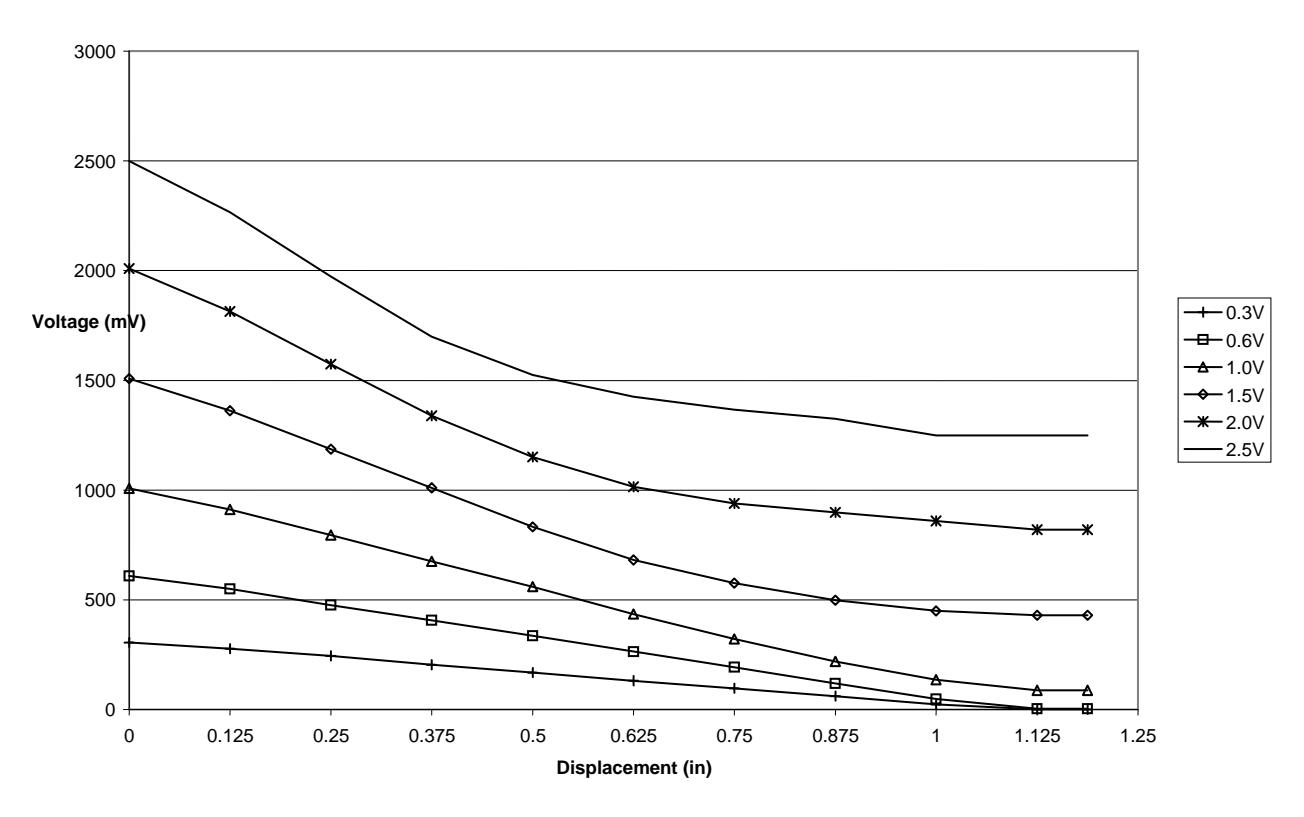

#### **Displacement vs Output Voltage Linearity Check Using External Power Source**

**Figure 10 – Displacement vs. Output Voltage** 

Based on the results plotted in Figure 10 the relationship between the displacement of the potentiometer and the output voltage appears to become more nonlinear as the input voltage is increased. Since it did not seem logical that the equipment would not work with voltages as high as the on-board excitation further research into the issue was necessary.

Further research determined that an external voltage source could not be used with the MDA300. The on-board excitation provided on the MDA300 was a single ended excitation and the input channels assumed that a single ended excitation was used. Therefore, using an external voltage source that was not single ended would lead to incorrect readings. The wiring configuration and results obtained using the on-board excitation will be discussed in the following section.

#### *Tests Using On-board Excitation*

Due to the nonlinearity of the results obtained using the external voltage source the displacement versus output voltage test had to be tried again using the on-board excitation. The wiring configuration was different for the on-board excitation because it was a single ended excitation. The final wiring configuration that was used for the experiments is shown in Figure 11 below.

<span id="page-17-0"></span>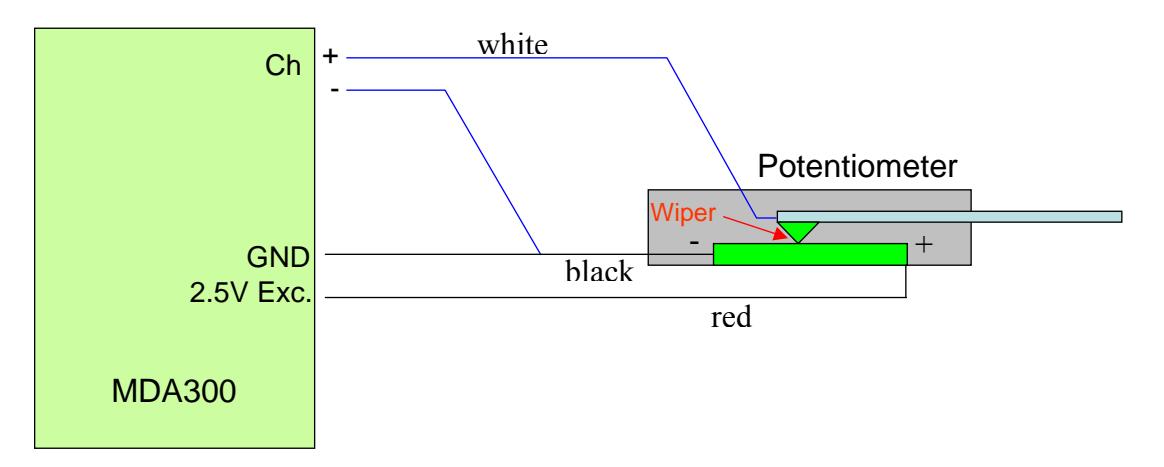

#### **Figure 11 – Potentiometer Wiring Configuration**

The wiring configuration shown in Figure 11 was the only setup that would work. Any other configuration would not give linear results for the displacement versus output voltage test. This is the configuration that was used to obtain the results shown in Figure 12 below.

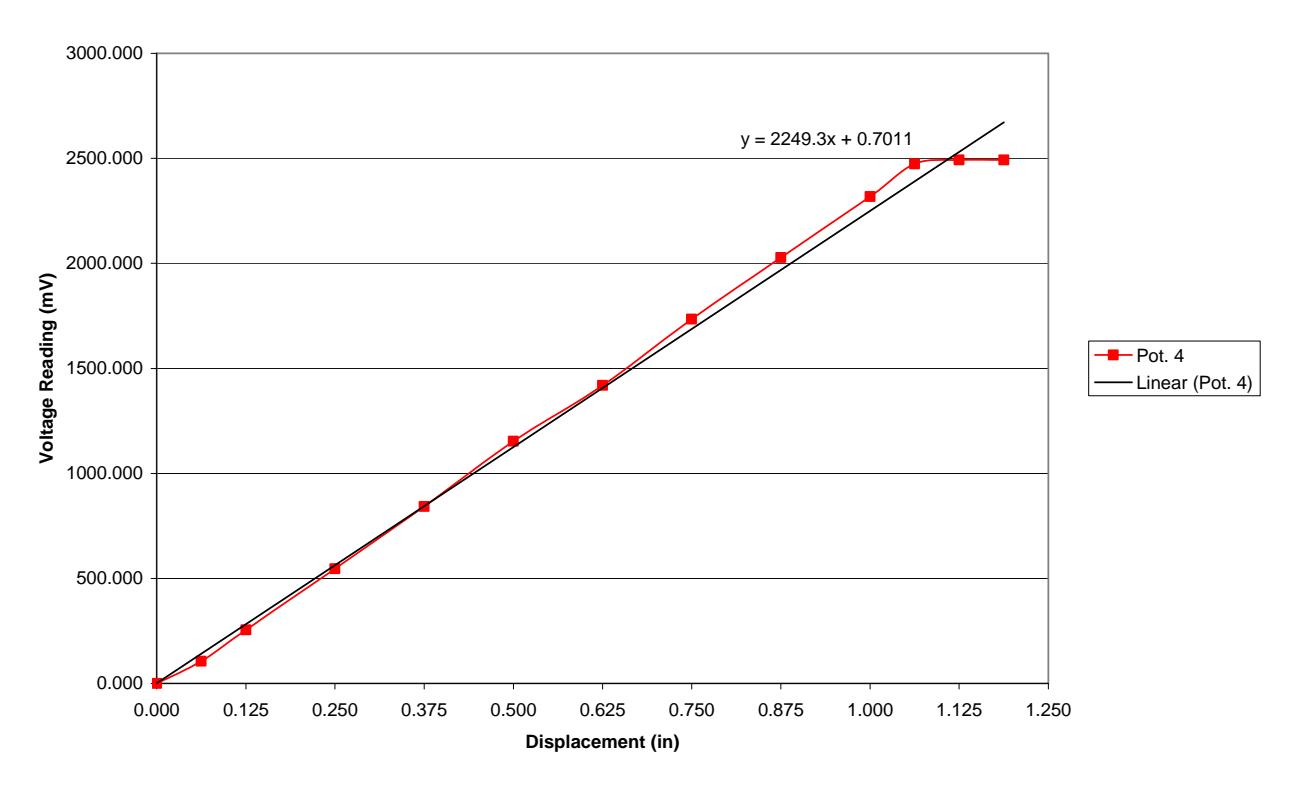

**Potentiometer Linearity Check- Voltage vs Displacement Using MDA300 Internal 2.5V Excitation**

**Figure 12 – Displacement vs. Output Voltage Using On-board Excitation** 

<span id="page-18-0"></span>The results shown in Figure 12 are nearly exactly what would be expected for this test. The output voltage varies linearly with displacement everywhere but at each end. At the extreme ends of the potentiometer the relationship is nonlinear. When a potentiometer is used the readings within 1/8" of the fully compressed and fully extended positions are not considered to be reliable. Figure 13 below shows the results without the first reading or the last two readings.

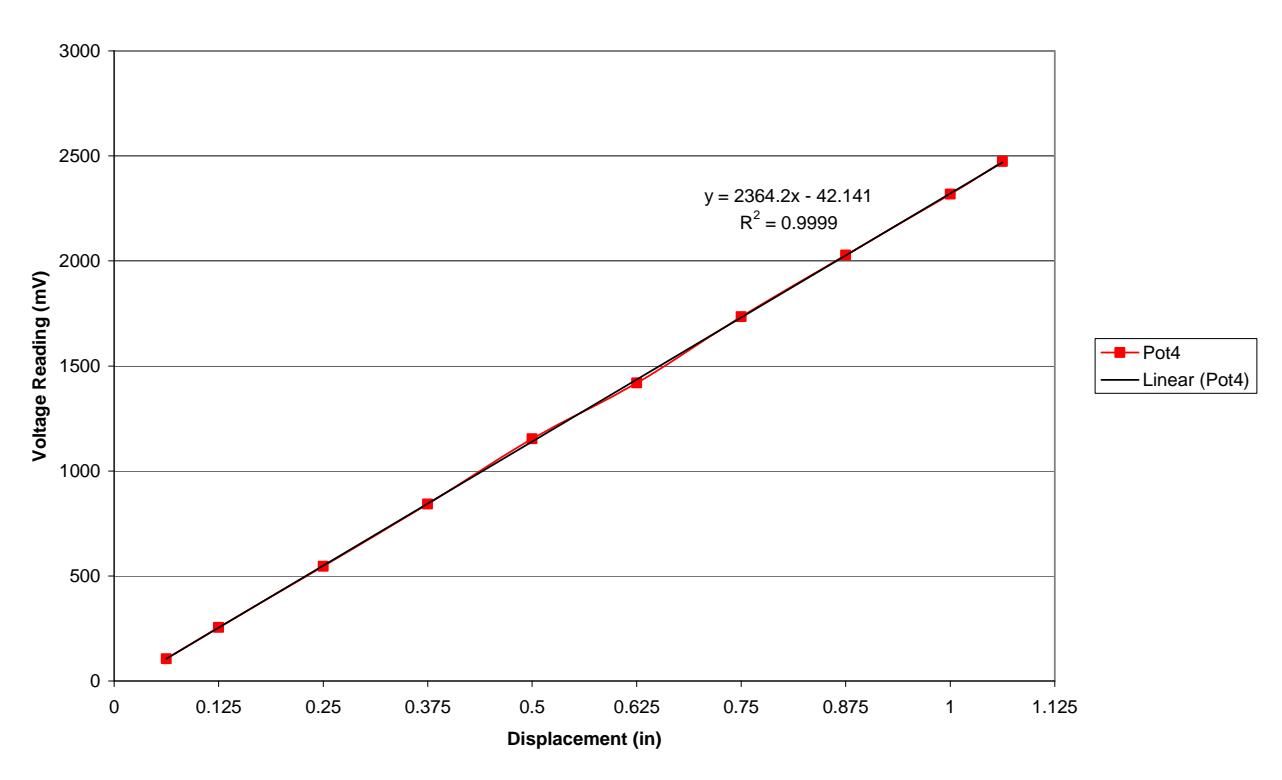

#### **Potentiometer Linearity Check- Voltage vs Displacement Using MDA300 Internal 2.5V Excitation**

**Figure 13 – Displacement vs. Output Voltage for Useful Stroke Length** 

The plot in Figure 13 removed the readings obtained from the first 1/16" and the last 1/8" of the potentiometer's stroke. Although the total stroke of the potentiometer was 1 3/16" the effective measuring stroke was 1".

Once the relationship between displacement and output voltage was determined the potentiometer was considered ready to be used with the wireless network. The focus of the research then turned to using strain gauges.

## *Strain Gauges – P*

#### *Tests Using External Voltage Source*

<span id="page-19-0"></span>In order to test the results from the CrossBow system using strain gauges a simple experiment was set up using a PVC beam and two strain gauges. One strain gauge was attached to either side of the beam directly opposite each other. One gauge was attached to the MDA300 and the other was attached to a strain indicator. Since the gauges were place directly opposite each other the values should be close to the same magnitude with opposite signs. Photographs of the setup and the attached strain gauges are shown in Figures 14 and 15 below.

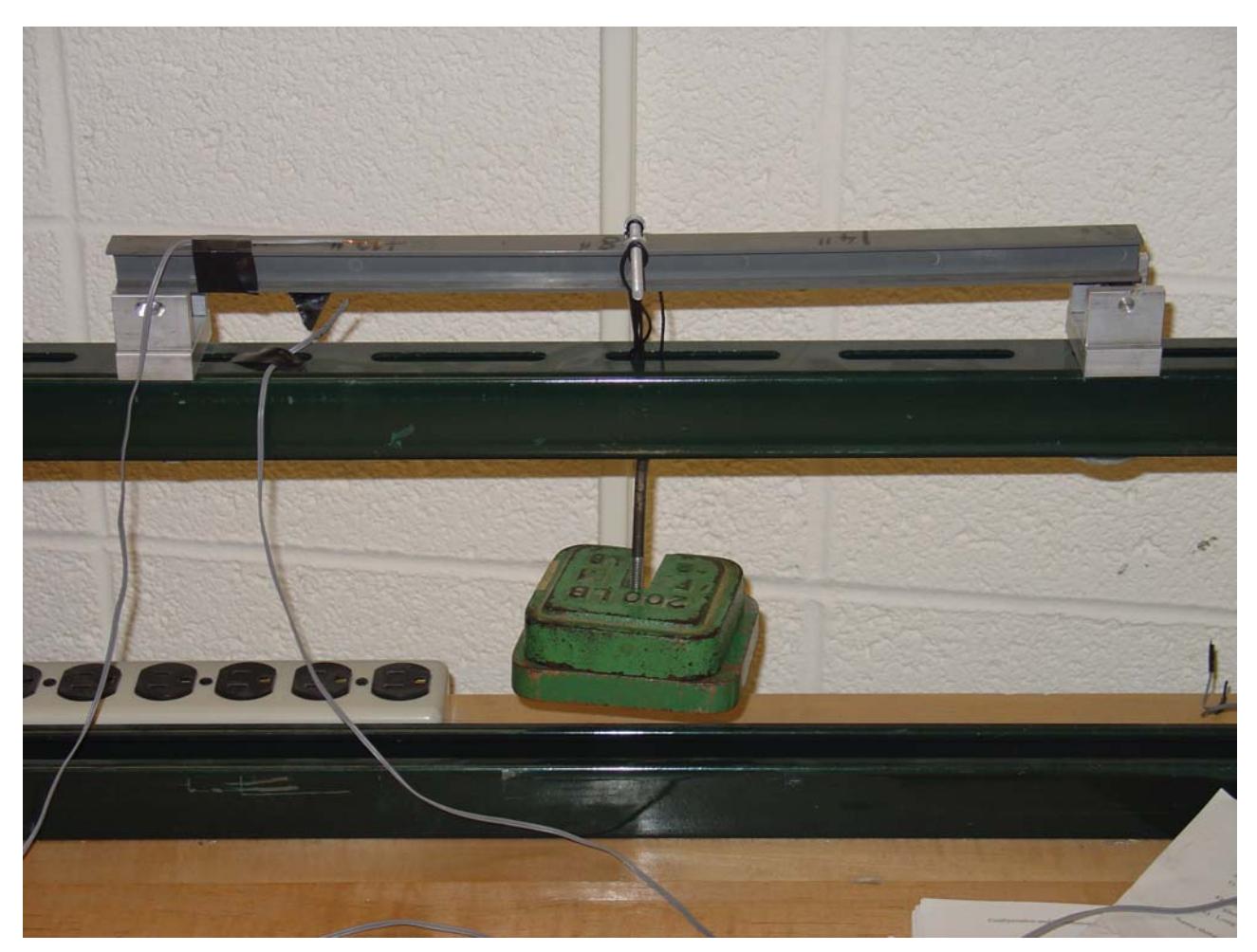

**Figure 14 – Potentiometer Experiment Setup** 

<span id="page-20-0"></span>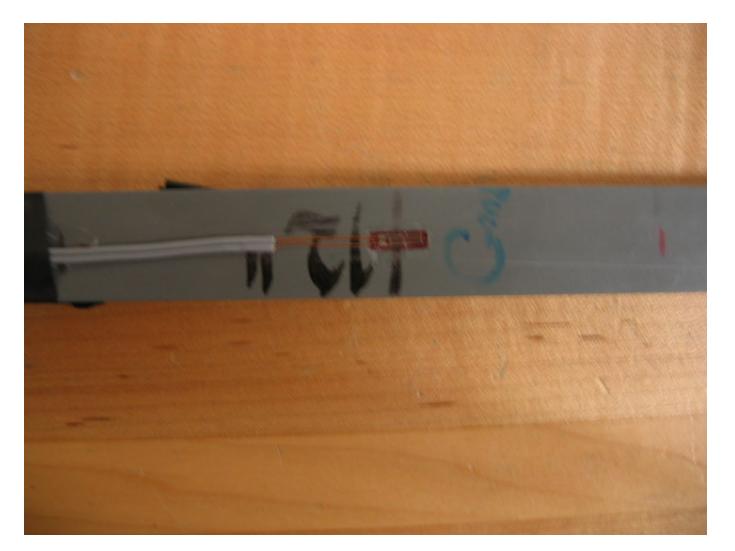

**Figure 15 – Strain gauge attached to PVC beam used in experiment** 

For the first experiment the strain gauge was attached directly to the MDA300. When the beam was deformed the values shown in xlisten were not close to those shown on the strain indicator. We determined from this and from the following conversations with CrossBow that we would need to complete the bridge for the strain gauge externally.

For the second experiment we used resistors to complete the bridge for the strain gauge. Since we were using a 120ohm strain gauge we used one 120ohm resistor and two other resistors that had equal values. We first used 100,000ohm resistors for the other two values but we found that there were large fluctuations in the readings. We reduced the value of the other two resistors to 1000ohm and then again to 150ohm. The lower value of the other two resistors gave less fluctuation in the readings.

The strain gauge on the top of the beam was attached to the strain indicator and the gauge on the bottom was attached to the MDA300 and to the Labview. The results from all three instruments were close to the same value but not exact. The results from the CrossBow are somewhat estimated based on the average of the various readings output in xlisten. To better compare the output from CrossBow and Labview a better controlled experiment was conducted.

For a third experiment the strain gauge was attached to the MDA300 and to the Labview equipment. Different weights were placed on the beam and the values of the output voltage were output to file. These voltage readings were converted to strain values using the following two equations.

 $V_r = \Delta V/V_{ex}$   $\epsilon = (-4*V_r)/[GF^*(1+2*V_r)]$  $V_r$  = Voltage Ratio  $\Delta V$  = Strained output voltage - unstrained output voltage  $V_{ex}$  = Excitation voltage  $GF = Gauge Factor of the strain gauge$ 

<span id="page-21-0"></span>These strain values were then plotted in Excel to compare the results. Figure 16 below shows the graph obtained from this experiment.

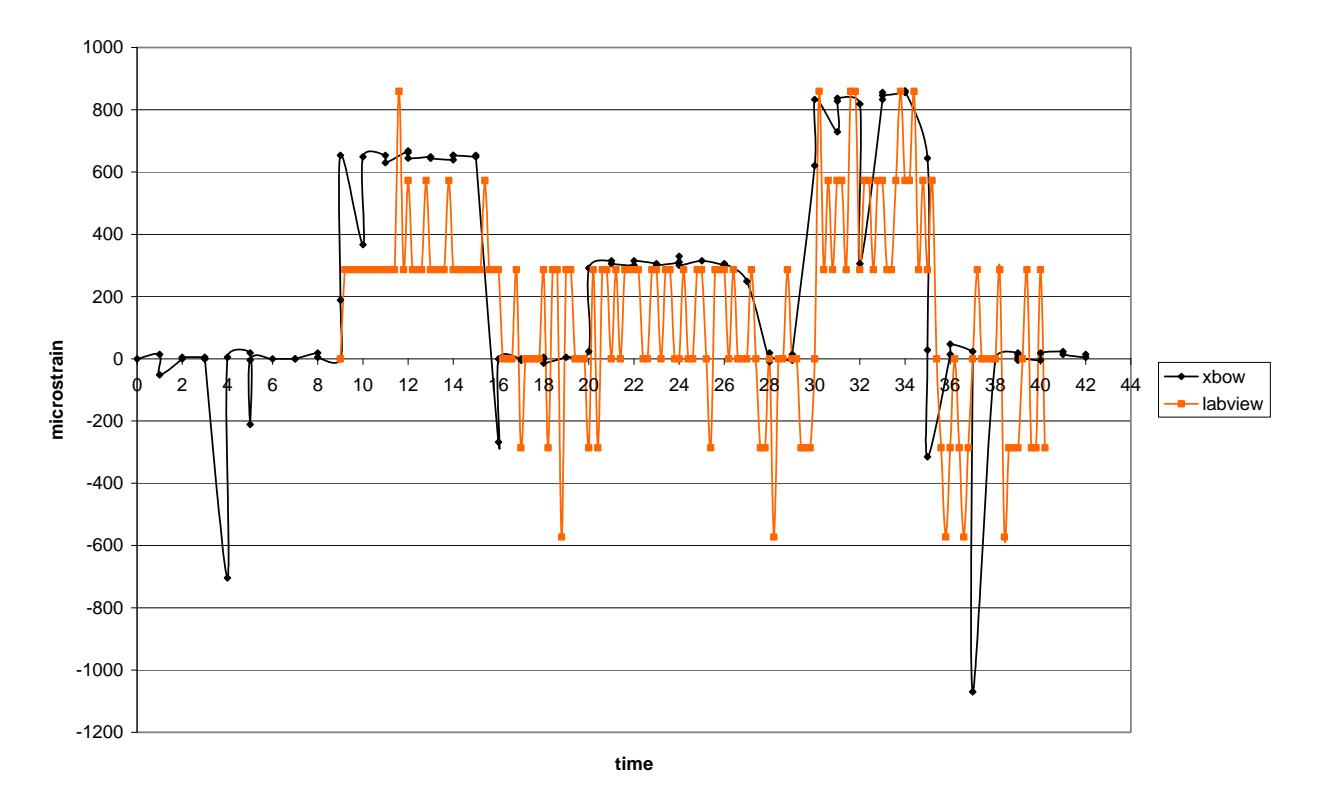

**General Comparison of Xbow and Labview Strain Readings**

**Figure 16 – Crossbow vs. Labview Strain Gauge Results** 

This test was used as a general comparison to check that the CrossBow equipment was detecting the changes in strain correctly. In the figure above the signs of the LabView readings were changed for comparison purposes since the strain gauges were on opposite sides of the beam. The values of the two data collection systems follow a similar pattern but the magnitudes did not exactly match. The values of the two systems would not be expected to match since the strain gauges were not in the exact same location. Based on the results we determined that the major errors in the readings were due to the effects of noise. In order to get more accurate measurements the noise must be reduced and the strain readings must be amplified.

As stated earlier, much of the fluctuation in the first experimental readings for the potentiometer tests was due to the external excitation being used rather than the on-board excitation. Some experiments needed to be conducted to find the effects of using the onboard excitation in place of the external with the strain gauges.

*Tests Using On-board Excitation* 

Due to the fluctuation of the results obtained using the external voltage source the test of the strain gauges had to be tried again using the on-board excitation. The wiring configuration was different for the on-board excitation because it was a single ended excitation. The final wiring configuration is shown in Figure 17 below.

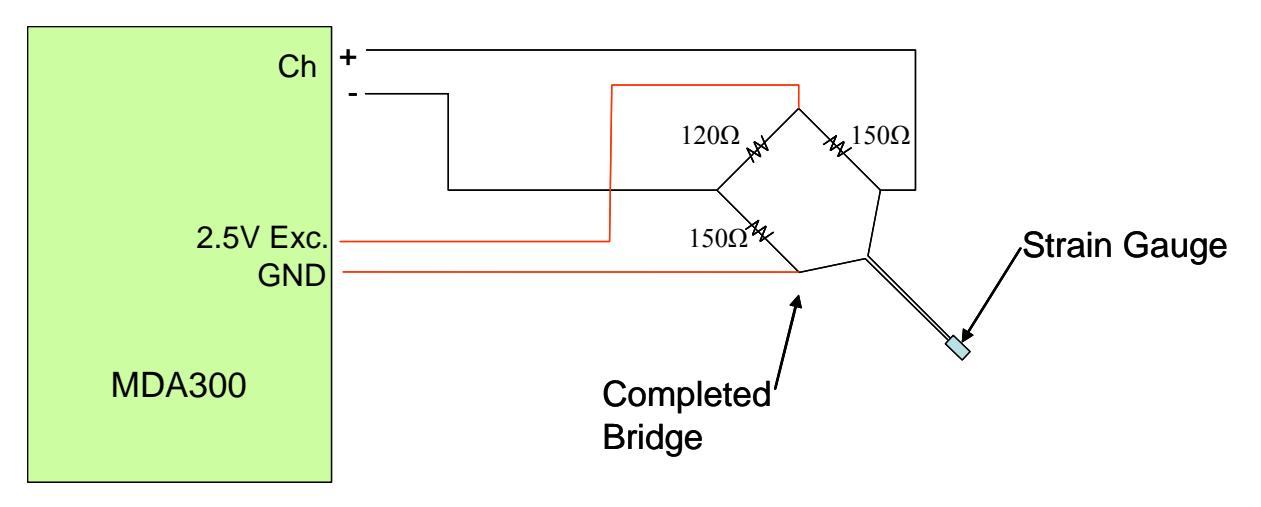

**Figure 17 – Strain Gauge Wiring Configuration** 

A test similar to the one used with the external excitation was used to test the on-board excitation using the wiring configuration shown above. Again, this was a general test that was meant to check that the CrossBow equipment could detect the changes in strain and that the readings were consistent. The results of the test are shown in Figure 18 below.

<span id="page-23-0"></span>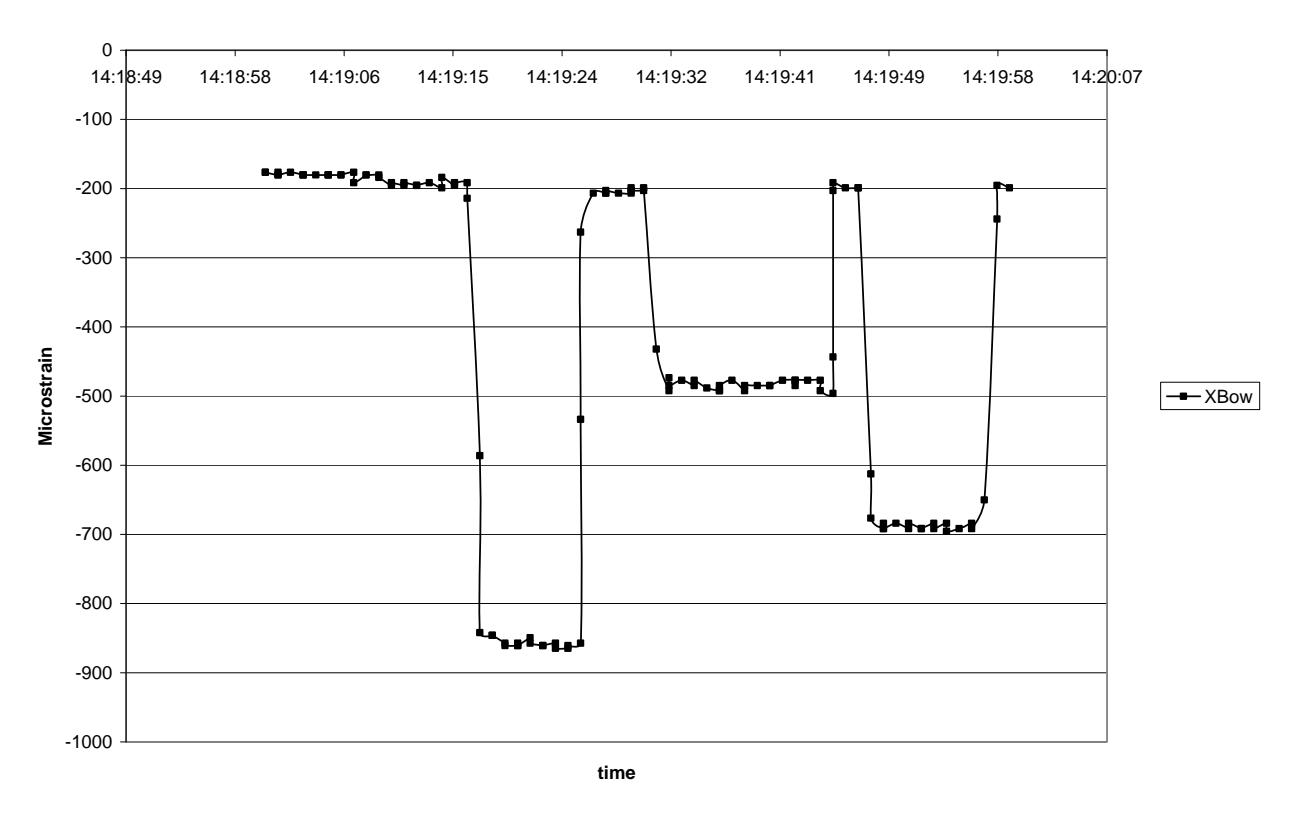

#### Strain Gauge Readings using 2.5V MDA On-Board Excitation

**Figure 18 – Strain Gauge results Using On-board 2.5V Excitation** 

The results obtained from the on-board excitation test were as expected. The three peaks in the graph correspond to the three changes in strain due to applied loads. Also, there are no major fluctuations in this graph as there were in the test using the external excitation as shown in Figure 16. The results of this test showed that the CrossBow equipment was capable of detecting changes in strain and outputting consistent results. Further testing was needed to find the exact relationship between the output values and the actual strain in the beam.

The first attempt at determining the relationship between the output values and strain was to compare the results from the CrossBow equipment and a strain indicator. Before the test was even conducted it was known that the strain indicator was not very reliable and that this was a preliminary test. The goal of the test was to show that a plot of the readings from the CrossBow equipment versus the strain indicator would have a 1:1 slope. To find the actual relationship various loads were applied to a beam and the CrossBow equipment was used to measure the strain. The same experiment was repeated and the strain indicator was used to measure the strain. The results are shown in Figure 19 below.

MDA300 Strain Reading vs Strain Indicator Strain Readings

<span id="page-24-0"></span>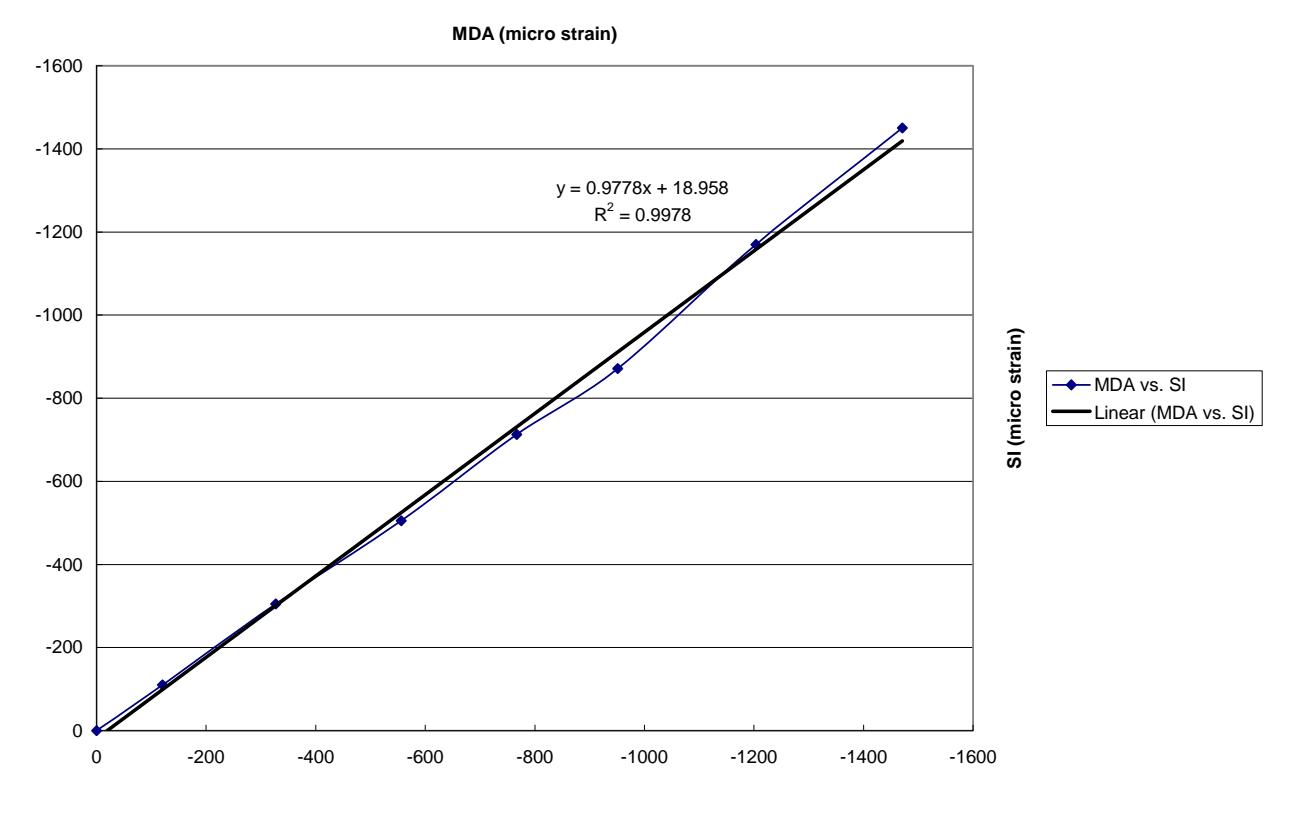

**Figure 19 – Strain Indicator vs. Crossbow Results** 

The linear approximation that was fit to the test results above had a slope of approximately 0.98 rather than 1. This test shows that the reading obtained were very similar but the change in output voltage of the MDA300 did not exactly match that of the strain indicator for the same strains. Further testing must be done to determine the exact relationship between the output voltage of the MDA300 and the applied strains.

Although the issues involved with using strain gauges with the wireless network were not fully solve, the focus needed to shift to using multiple sensors in a network. Experiments were conducted using multiple sensors with one node and multiple sensors with multiple nodes.

#### *Multiple Sensors – P*

#### *Using Multiple Sensors with One Board*

The use of multiple potentiometers on the same MDA300 board was achieved. Two potentiometers were used with a single MDA300 and this number can easily be expanded to 7. Up to 7 potentiometers can be used without having to change the Xlisten program. The data for Channels 7-13 are all sent in packet two and therefore no additional packets need to be sent. The only modification that must be made to make the use of multiple

<span id="page-25-0"></span>potentiometers easier would be to expand the number of screw terminals available to provide the 2.5V excitation.

#### *Using Multiple Sensors Wirelessly*

As long as all the motes being used have been set up properly as discussed earlier there should be no problem using the network wirelessly. In order to communicate as a wireless network the motes attached to the sensors must have the XSensorMDA300 application installed and the base mote must have the TOSBase application installed. The TOSBase application must be installed in order for the base mote to be able to accept the information being sent by the network. The command that is used in Xlisten remains the same except that "-w" is also used in addition to the other commands discussed earlier. The network was tested with two motes with two sensors attached to each and 3- 4 readings per second were received by the base station. As discussed earlier the two sensors on each mote can be expanded to seven without making any changes to the application. Up to 14 total sensors on two motes leads to 3-4 readings per second being received by the base station.

#### **Limitations of Wireless Sensor Networks –** *P*

#### *Data transmission limitations*

Structural health monitoring (SHM) requires sampling rates that stress the transmission capabilities of mote-based wireless networks. Special applications must be designed that take into consideration the specific needs of SHM to ensure accurate and reliable data is collected as quickly as possible. The transmission rate of a mote is limited by the radio bandwidth and also by internal functions [3].

The bandwidth of the Mica2 is 19.2 Kbps. In research conducted at the University of California it has been experimentally concluded, based on the packet transmission time at the application level, that this bandwidth allows for a maximum delivery rate of approximately 22 packets per second for a single node with a single hop delivery [3]. This value assumes that the packets were delivered as fast as the application would allow. In a situation with multiple motes and redundancies built in for reliable transmission the internal functions of the mote reduce the transmission rate further.

The number of transmissions determined by the experiment is the capacity of a single mote. In the case of multiple motes in a network sending packets to a single base station then the number of packets sent by each mote is reduced. The data transmission rate is also reduced by the motes necessity to access the onboard EEPROM. In order to ensure reliable data transfer a copy of each packet must be written to the EEPROM in case it must be resent. During the time that the mote is accessing the EEPROM it can not acquire samples of data to assemble packets [3]. This extends the time period between

<span id="page-26-0"></span>each packet being sent. The result of these limitations is that data packets need to be stored to the EEPROM and sent over the network slowly after the event has occurred.

#### *Data Loss*

One of the inherent problems with a wireless network is the loss of data due to failed transmissions. In order for a wireless network of sensors to be used for SHM redundancies must be built into the application to ensure accurate and complete data. One way to deal with this problem is to employ an end-to-end recovery scheme. As each packet is created a copy is stored to the onboard EEPROM of the mote. The base node of the network tracks which packets were sent but not received and requests that the missing packet be resent by the source mote. The source mote takes the packet from the EEPROM and resends it until the base node receives it. Experiments have conducted to show that an application that employs end-to-end recovery can achieve 100% delivery with 9.5% of packets being retransmitted and 2.5% being retransmitted more than once [3]. A packet recovery scheme such as the one discussed must be written into the application being used in order to prevent data loss.

## **Future Work –** *K*

Wireless data acquisition systems illustrate a great potential for facilitating structural health monitoring. However, the preliminary investigations described in this report only provide an introduction to the potential of the wireless data acquisition system. Future research and development in MEMS technology will allow for greater capabilities of the wireless data acquisition system. Currently our research has shown the system can not provide a high enough transmission rate to provide accurate data in the instance of a collapse of a structure due to a terrorist attack or natural disaster. In these instances the event will happen almost instantaneously and a transmission rate of 100 readings per second, as a minimum, would be required to provide accurate information for the event. Our current research has shown the system can only provide a transmission of 4 readings per second.

Future research will be done to investigate methods to improve the amount of data that can be collected. Currently our major restraint in collecting data at a higher rate is the transmission rate from the MDA300 to the MIB510. One approach is to store the data recorded by the MDA300 in the on board memory and transmit the data at a slower rate at a later period of time. Currently the exact maximum sampling rate for the MDA300 is not known, but it is believed to be capable of sampling at a minimum of 100 Hz. With future research we would strive to achieve more comprehensive data by storing the readings at the highest sampling rate possible by the MDA300, storing it on board, and sending the data to the MIB510 over a longer period of time. The MDA300 is limited by its small on board memory of 512 kb. To accommodate the limited on board storage, the event driven capabilities will be implemented to turn on at the start of an explosion or natural disaster and be capable to store enough data to represent the first seconds of the disaster when the damage occurs. This would only be useful in the instances where the

MDA300 is not damaged in the event of a terrorist attack or natural disaster and is still operational after damage has occurred.

Another possibility to achieve a sampling rate of 100 Hz and greater would be to run similar tests on newer and more technologically advanced products from Cross Bow. Since the beginning of this experiment recent developments have been made at Cross Bow that introduces new equipment capable of higher sampling and transmission rates. This new technology will become more advanced with time and become more adaptable to the issue of real time structural health monitoring.

#### **References**

[1] M. Ruiz-Sandoval. " 'Smart' Sensors for Civil Infrastructure Systems." Ph.D dissertation, University of Notre Dame, Indiana, 2004

[2] D. Gay, P. Levis, R. von Behren, M. Welsh, E. Brewer, and D. Culler. "The nesC Language: A Holistic Aproach to Netwroked Embedded Systems." Internet: http://nescc.sourceforge.net

[3] J. Paek, K. Chintalapudi, R. Govindan, J. Caffery, and S. Masri. "A Wireless Sensor Network for Structural Health Monitoring: Performance and Experience."

[4] Y. Zhang, L. Cheng, and C. Naito. "A Study of Wireless MEMS Accelerometers for Civil Infrastructure Monitoring."

[5] Narito Kurata, Billie F. Spencer, Jr., Manuel Ruiz-Sandoval. "Building Risk Monitoring Using Wireless Network." 13th World Conference on Earthquake Engineering, Vancouver, 2004

## **Appendix A – Additional Information**

The main contact at CrossBow Technologies used for this research was Michael Smith. He can be reached through email at msmith $@x$ bow.com

MICAz: An improved version of the MPR400 has been released by CrossBow Technologies called the MICAz. The most significant change was the transmission rate capability was changed for 38.4kbps to 250kbps. More information is available at http://www.xbow.com/Products

V-Link: Another type of wireless communication device that can be used with analog sensors is the V-Link from MicroStrain. This product advertises datalogging rates up to 2048 Hz and real-time streaming rates up to 736 Hz. More information is available at http://www.microstrain.com/2400v-link.aspx